# Praktikum 1 Pengenalan Java

#### **A. Tujuan**

- 1. Mampu melakukan instalasi dan menggunakan software
- 2. Mampu mempraktekkan konsep dasar bahasa pemrograman java
- 3. Mampu menyelesaikan persoalan menggunakan bahasa pemrograman java

#### **B. Dasar Teori**

#### 1. **Pengenalan Java**

Java menurut definisi dari Sun Microsystem adalah sekumpulan teknologi untuk membuat perangkat lunak dan menjalankannya pada komputer standalone ataupun pada lingkungan jaringan. Java sebagai sebuah platform, terdiri atas dua bagian utama, yaitu: (a) Java Virtual Machine (JVM), dan Java Application Programming Interface (Java API). Java platform merupakan perangkat lunak yang menjadi mesin virtual bagi aplikasi Java untuk dieksekusi. Java berdiri di atas sebuah mesin intepreter yang diberi nama JVM. JVM inilah yang akan membaca file bytecode (ekstensi .class) dari suatu program sebagai representasi langsung program yang berisi bahasa mesin.

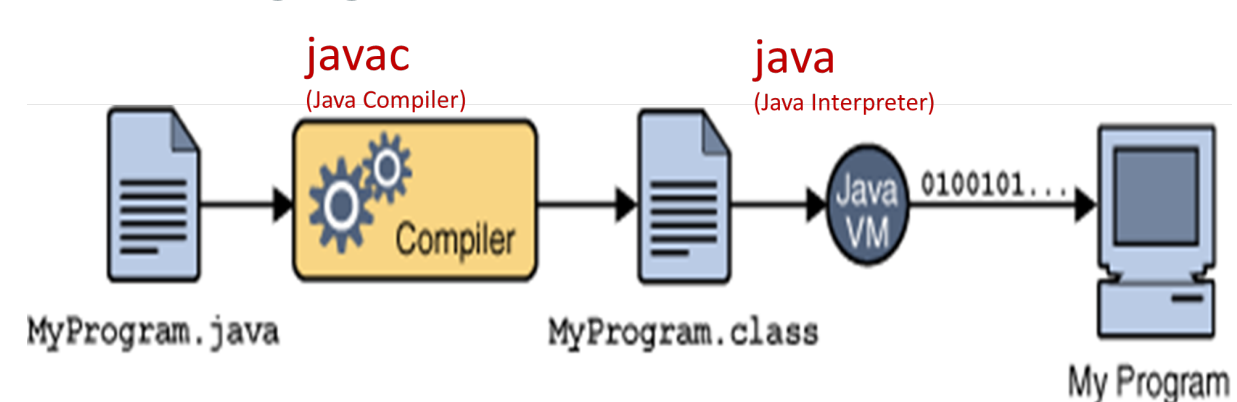

# Java Language (Compiler + Interpreter)

Sampai saat ini secara resmi Oracle sendiri membagi edisi Java menjadi 3 bagian yang mewakili dunianya masing masing yaitu: Java Standard Edition, Java Enterprise Edition dan Java Micro Edition (silakan membaca lebih lanjut di http://java.sun.com ).

**Java Standard Edition (JSE/J2SE)** adalah Java yang dikhususkan untuk aplikasi desktop, seperti yang kita pelajari dalam buku ini. Namun JSE ini merupakan inti dari teknologi Java. Edisi Java yang lain (JEE dan JME) masih membutuhkan JSE sebagai tool untuk melakukan kompilasi dan menjalankan program mereka. Pada awal awal kemunculan Java, pada edisi JSE terkenal dengan adanya teknologi yang disebut Applet yang dapat jalan di desktop dan di web browser. JSE ini sangat handal untuk membuat aplikasi grafik, jaringan dan database.

**Java Enterprise Edition (JEE)** sebuah platform java yang diperuntukkan khusus aplikasi yang berskala besar (enterprise) yang mengusung integrasi aplikasi antar server. Dalan JEE terdapat beberapa teknologi yang mendukung model aplikasi ntier, berbasis web dan berbasis servise.

**Java Micro Edition (JME)** platform Java yang didedikasikan untuk handled device seperti telepon selular, pager, PDA, pocket PC, game console, robotic, smard card dan masih banyak lagi. JME saat ini sudah nyaris menjadi fitur wajib bagi sebuah telepon seluler. Kalau kita perhatikan perangkat telepon seluler saat ini pasti sebagian besar sudah dilengkapi fasilitas ini.

## **1.2 Kebutuhan Software**

Untuk dapat menggunakan bahasa Java dibutuhkan komputer personal yang tetunya sudah memliki system operasi dan beberapa software seperti berikut:

# **1.2.1 JDK (Java Development Kit)**

Java Development Kit atau ditulis JDK adalah sebuah software yang berisi kumpulan library, alat alat yang digunakan untuk mengkompilasi dan menjalankan program yang dibuat dengan bahasa pemrogamman Java. Alat alat yang penting terdapat pada direktori /bin pada direktori tempat anda menginstal JDK.

# **1.2.2 Text Editor**

Text Editor adalah aplikasi pengolah text yang hampir semua system operasi memilikinya secara default. Bagi pengguna Microsoft Windows pasti tidak asing lagi dengan Notepad, bagi pengguna Linux pasti tidak asing lagi dengan Vi, nano dan sebagainya. Pada intinya text editor digunakan untuk mengetikkan kode program untuk kemudian disimpan dengan format text yang berektensi .java. Ada juga text editor yang memang dibuat untuk menuliskan kode program sehingga memudahkah programer dalam menulis dan mengedit kode program. Berikut ini adalah text editor yang kami sarankan untuk anda gunakan dalam menulis kode program dengan Java:

- 1. Notepad++
- 2. DrJava
- 3. Netbeans
- 4. Visual Code

## **C. Percobaan**

- **1. Instalasi dan Pengenalan Bahasa Pemrograman Java**
	- Instal JDK (Java Development Kit) yang diinstall agar kita dapat merunning code program setelah kita mengcompilenya. File JDK Java sendiri dapat anda download di http://www.oracle.com/technetwork/Java/Javase/download
	- Download dan Instal netbeans : https://netbeans-ide.informer.com/8.2/
	- Struktur program pada java :

**Class**

Sintax class Percobaan1 pada diatas menunjukkan bahwa nama class dari program ini adalah Percobaan1 dan dalam penamaan file untuk program anda untuk yang berekstensi atau berakhiran dengan .Java

Kemudian setelah pendeklarasian kelas maka perlu diakhiri dengan kurung kurawal buka tutup sebagai penanda ruang lingkup area kerja kelas tersebut.

#### **Main**

```
public static void main(String[] args) {
```
 $\mathbf{r}$ Public static void main pada syntak diatas i adalah method yang digunakan Java untuk mendisplaykan tampilan ketika program dirunning ke monitor atau lebih sederhananya adalah setelah semua sintax anda *compile* lalu di-*run* maka semua yang ada sintax di area kerja di public static void main yang ditandai dengan tanda kurung kurawal buka dan tutup akan ditampilkan di monitor.

#### **Import dan inputan Keyboard**

```
import java.io.*;
public class Percobaan1 {
    public static void main(String[] args) throws IOException {
        BufferedReader br = new BufferedReader(new InputStreamReader (System.in));
        String nrp;
        String nama;
        System.out.print("NRP :");
        nrp = br.readLine();
        System.out.print("Nama:");
        name = br.readLine();System.out.println("===========================");
        System.out.println("NRP saya adalah "+nama);
        System.out.println("NRP saya adalah "+nrp);
    ł
```
Output :

```
run:
NRP : 720999
Nama : Norma Ningsih
=========================
NRP saya adalah Norma Ningsih
NRP saya adalah 720999
BUILD SUCCESSFUL (total time: 15 seconds)
```
Di Java terdapat beberapa perintah atau method yang tidak bisa kita panggil dengan otomatis tanpa kita mengambil dulu dari library Java yang lain atau dengan kata lain mengimport library yang ada di Java API untuk bisa mengambil perintah atau objek yang terdapat didalamnya. Adapun dalam Java istilah import dipakai dengan sintax import ,contoh nya : import Java.io.\*, import Java.awt.Frame dan ditaruh di posisi paling atas sebelum tulisan class .

Hampir seluruh aplikasi yang ada sekarang ini akan membutuhkan inputan dari keyboard. Apa yang harus kita lakukan untuk menangkap inputan dari keyboard? Pada modul ini kita akan mulai belajar menggunakan salah satu class yang harus diimport yakni Class BufferedReader yang disediakan Java API

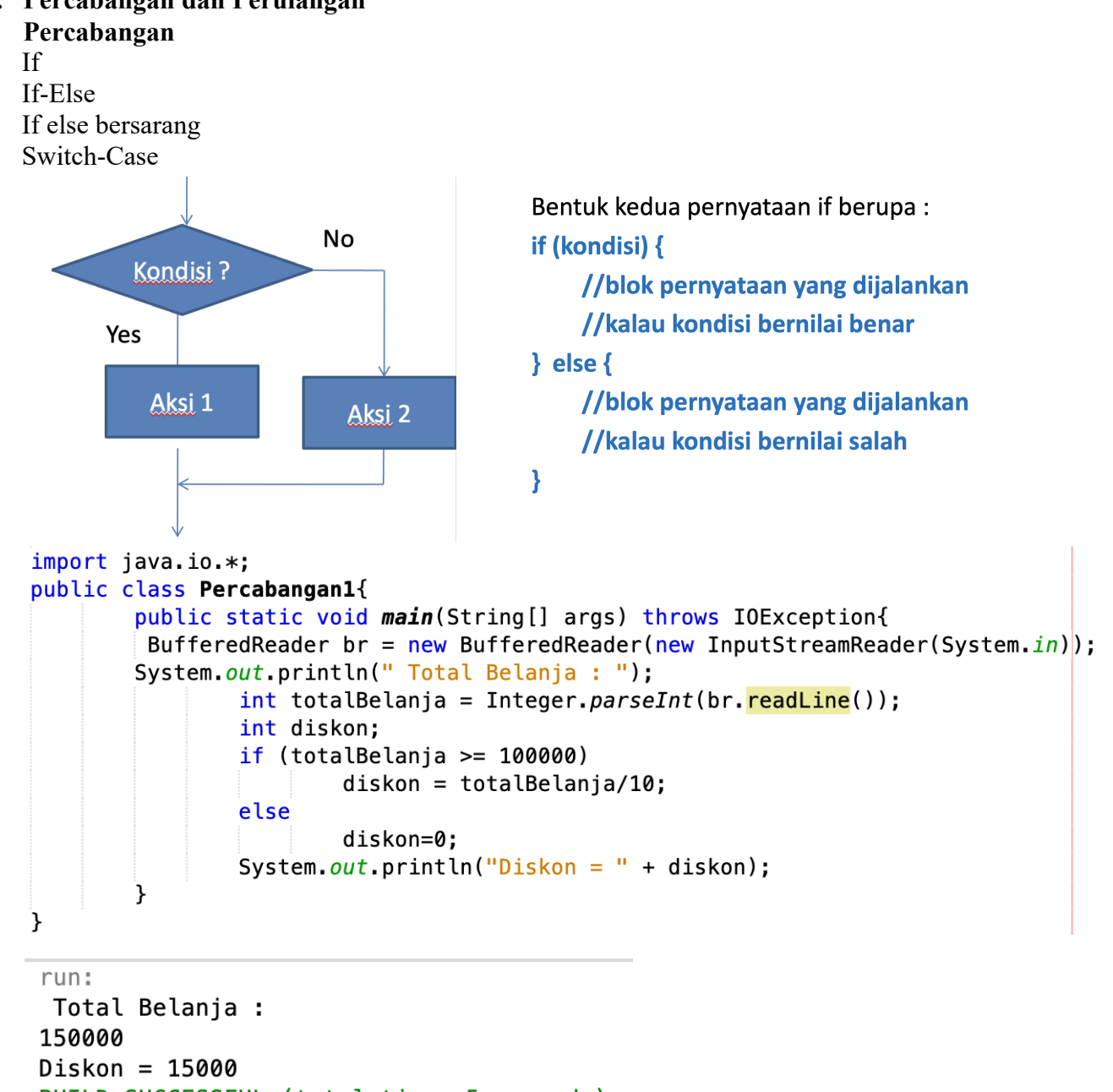

# **2. Percabangan dan Perulangan**

BUILD SUCCESSFUL (total time: 5 seconds)

```
import java.io.*;
public class PernyataanSwitch{
        public static void main (String [] args) throws IOException{
    BufferedReader input = new BufferedReader(new InputStreamReader(\frac{System.in)});
        System.out.println("=====Menghitung Grade Huruf Mutu=====");
        System.out.print("Masukkan Nilai Huruf Anda (A, B, C, D, E) : ");
        String str= input.readLine();
    switch (str){
        case "A":
            System.out.println("Range nilai 75 sampai 100");
        break;
        case "B":
            System.out.println("Range nilai 65 sampai 74");
        break;
        case "C":
            System.out.println("Range nilai 55 sampai 64");
        break;
        case "D"
             System.out.println("Range nilai 45 sampai 54");
        break;
        case "E"
            System.out.println("Range nilai 0 sampai 44");
        break:
    default:
            System.out.println("Data yang diinputkan salah");
             \mathcal{F}\mathcal{F}P
```
#### run:

```
=====Menghitung Grade Huruf Mutu=====
Masukkan Nilai Huruf Anda (A, B, C, D, E) : B
Range nilai 65 sampai 74
BUILD SUCCESSFUL (total time: 4 seconds)
```
#### **Perulangan**

For While Do-While Nested loop

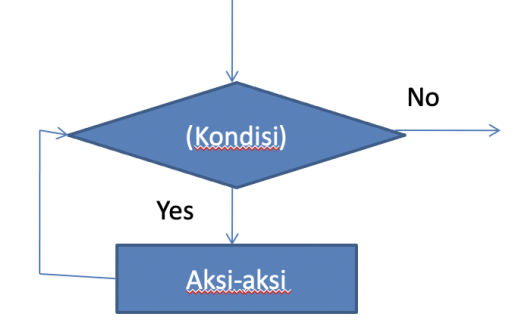

while (kondisi) { blok pernyataan counter++;

ł

```
import java.io.*;
class Perulangan {
 public static void main (String[] args) throws IOException {
 BufferedReader br = new BufferedReader(new InputStreamReader (System.in));
 System.out.println("Masukkan Saldo:");
 double saldo = Double.parseDouble(br.readLine());
 double bunga = 0.5;
 double j = 0;
 int n=0;
 for(n=0; n < = 10; n +){
   j=saldo+(saldo*(bunga*n));
   System.out.println("Tahun ke-"+n+" = " +j );
 \mathcal{F}\mathcal{Y}}
run:
Masukkan Saldo:
100000
Tahun ke-0 = 100000.0Tahun ke-1 = 150000.0Tahun ke-2 = 200000.0Tahun ke-3 = 250000.0Tahun ke-4 = 300000.0Tahun ke-5 = 350000.0Tahun ke-6 = 400000.0Tahun ke-7 = 450000.0Tahun ke-8 = 500000.0Tahun ke-9 = 550000.0Tahun ke-10 = 600000.0BUILD SUCCESSFUL (total time: 14 seconds)
```
#### **3. Prosedur dan Fungsi**

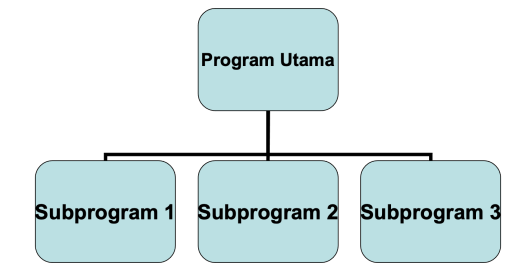

<modifier> <returnType> <methodName> (<parameter>)

// isi program

-{

Elemen Method :

- 1. Nama Method
- 2. Parameter (optional) : nama dan tipe variabel
- 3. Argument
- 4. Return Type (optional)
- 5. Access modifier ex : public atau private

```
class Metods
    €
    private static void buatGaris()
     \overline{A}System.out.println("----------------"):
    \mathcal{V}public static void main (String[] args)
     \overline{\mathcal{L}}buatGaris();
      System.out.println("Halo");
      bualGaris();
      System.out.println("TRI");
      buatGaris();
      System.out.println("PENS");
    \mathcal{Y}X
    run:
   Halo
   TRI
   ________________
   PENS
   BUILD SUCCESSFUL (total time: 0 seconds)
class CetakGaris prosedur {
private static int a, b, c;
private static int tambah()
    \mathcal{F}return(a+b);}
    private static int kurang()
    ₹
      return(a-b);
    ₹
public static void main (String[] args) throws IOException
 \{BufferedReader br= new BufferedReader(new InputStreamReader(System.in));
     System.out.print("masukkan bilangan 1:");
     a=Integer.parseInt(br.readLine());
     System.out.print("masukkan bilangan 2:");
     b=Integer.parseInt(br.readLine());
     c =tambah();
     System.out.println("Hasil Penjumlahan :"+c);
     System.out.println("hasil pengurangan:"+kurang());
     System.out.println("inputan harus berupa angka"); }
```
₹

```
run:masukkan bilangan 1:10
masukkan bilangan 2:9
Hasil Penjumlahan : 19
hasil pengurangan :1
inputan harus berupa angka
BUILD SUCCESSFUL (total time: 5 seconds)
```
# **D. Tugas**

- 1. Buatlah program untuk menampilkan informasi sesuai dengan KTP masing-masing
- 2. Buatlah program untuk kasus berikut
	- Aturan kelulusan siswa pada mata pelajaran Bahasa Pemrograman diterapkan sebagai berikut :
		- Jika nilai ujian tengah semester (UTS) lebih besar dari 70 maka siswa dinyatakan lulus dan Nilai Akhir sama dengan nilai UTS.
		- Jika nilai UTS kurang atau sama dengan 70 maka siswa dinyatakan lulus jika Nilai Akhir lebih besar atau sama dengan 60 dimana Nilai Akhir = (nilai UTS  $x 40\% + (nila) UAS x 60\%$ .